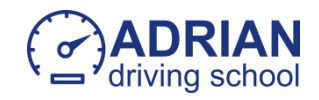

**Cum sa programezi testul teoretic la unul din centrele de testare cu traducere audio in limba romana.** 

## **Pentru a invata in limba romana dati un mesaj pe WhatsApp la nr 0873364304 Adrian**

Primul pas, accesati site-ul [www.theorytest.ie](http://www.theorytest.ie/)

Apasati butonul *"*Book a Test*"*

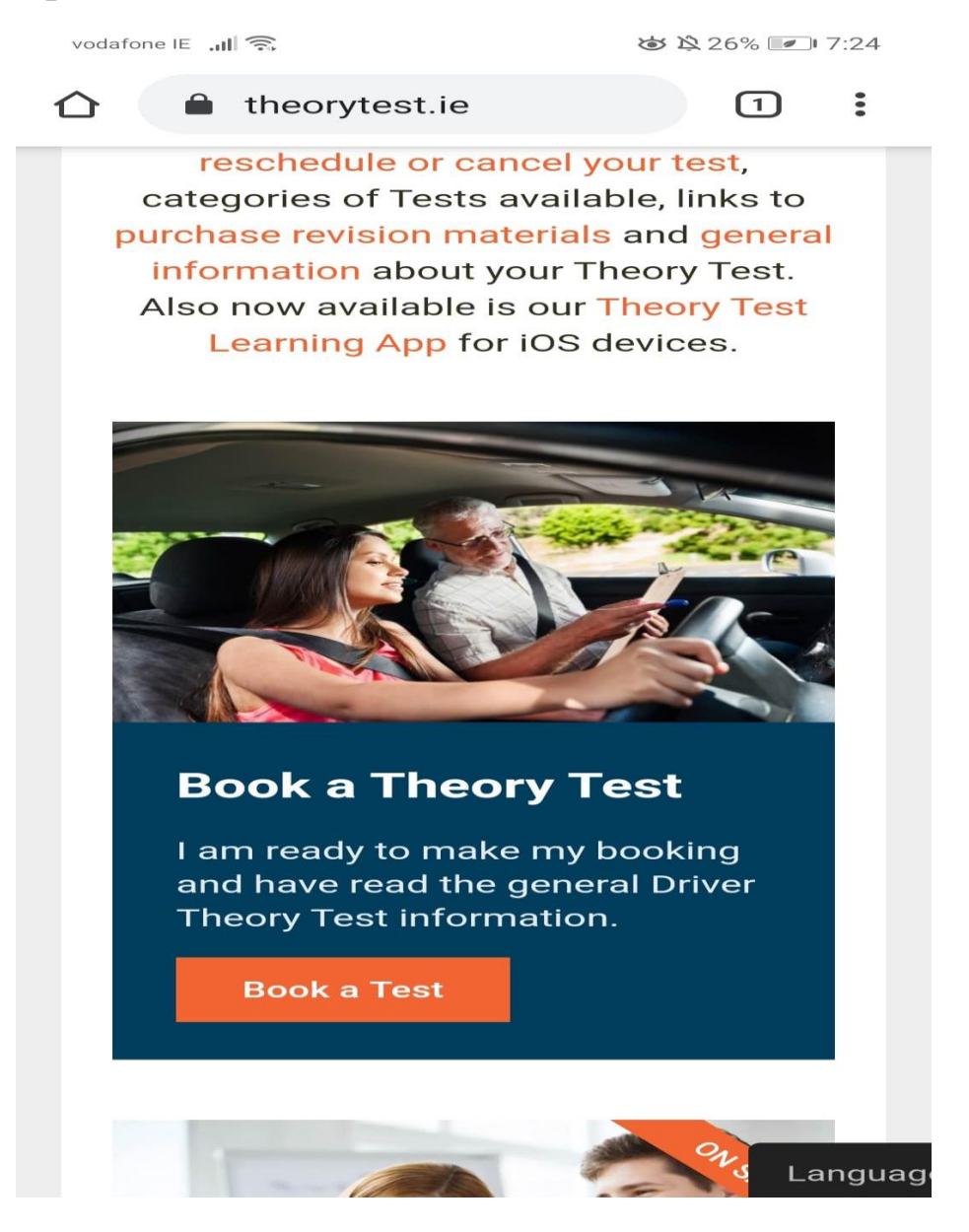

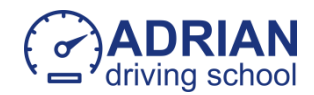

Aici, apasati butonul" Book your Driver Theory Test; Car or Bike"

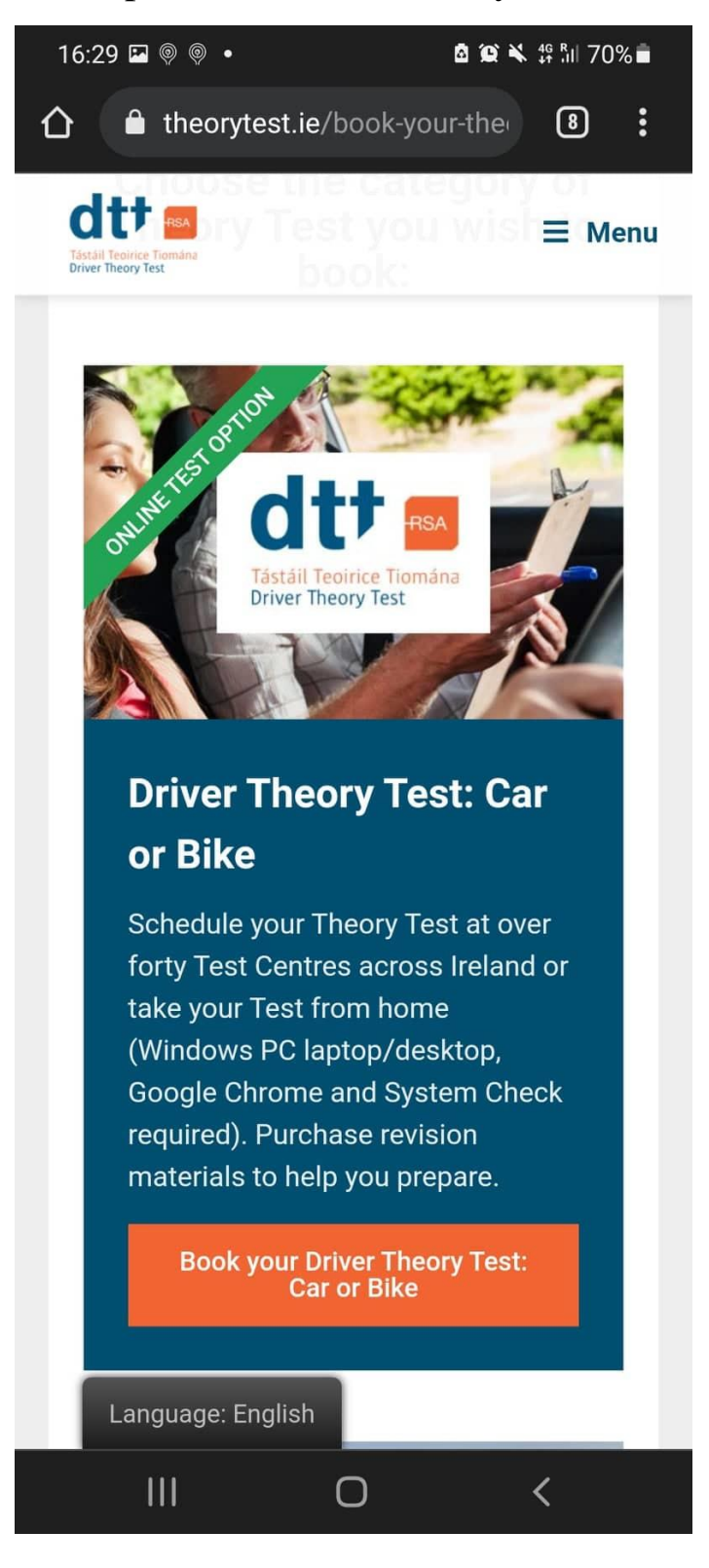

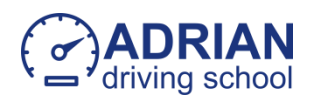

## Aici apasati butonul "Book at a Test Centre"

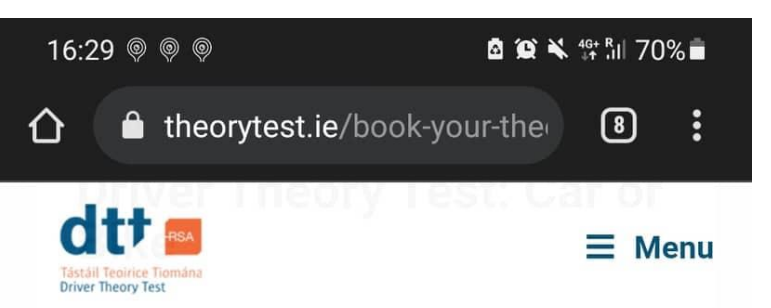

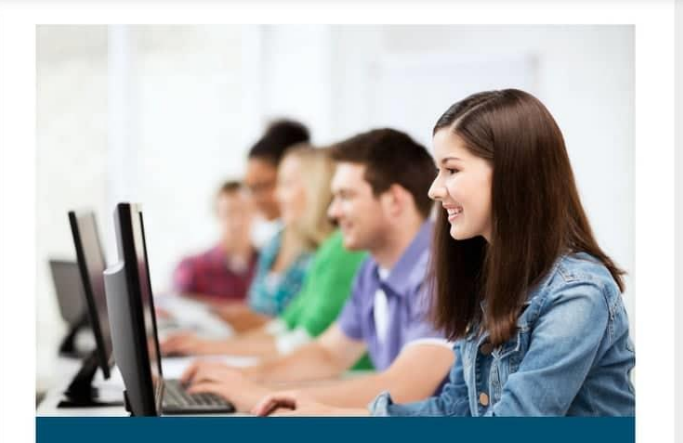

## **Test at your Local Test Centre**

Over forty Driver Theory Test locations throughout the Republic of Ireland - simply choose a Test Centre that is most convenient to you. You will need to bring appropriate ID on the day of your Test and observe current COVID-19 regulations.

**Book at a Test Centre** Language: English  $III$  $\overline{\left\langle \right\rangle }$  $\bigcirc$ 

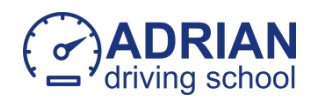

Aici, scroll pana jos in pagina si alegeti (daca va cere) ce document veti avea cu voi in ziua testului: pasaport, carte de identitate sau pps card , apoi bifati cele 3 casute si apasati butonul *"* Yes I have read and understood the above requirements and am ready to book *"*.

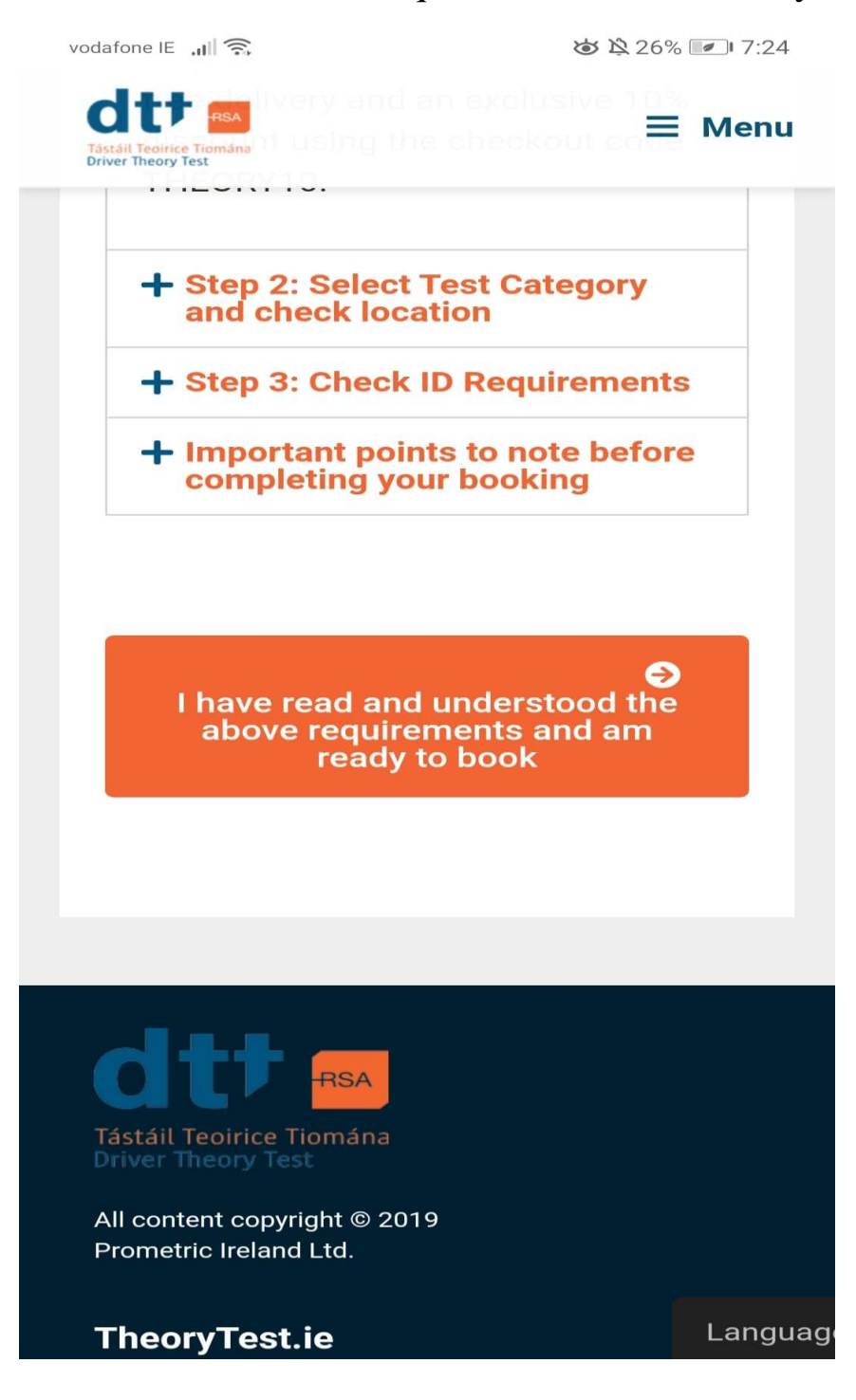

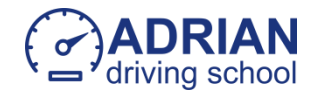

Aici apasati pe sageata din dreapta.

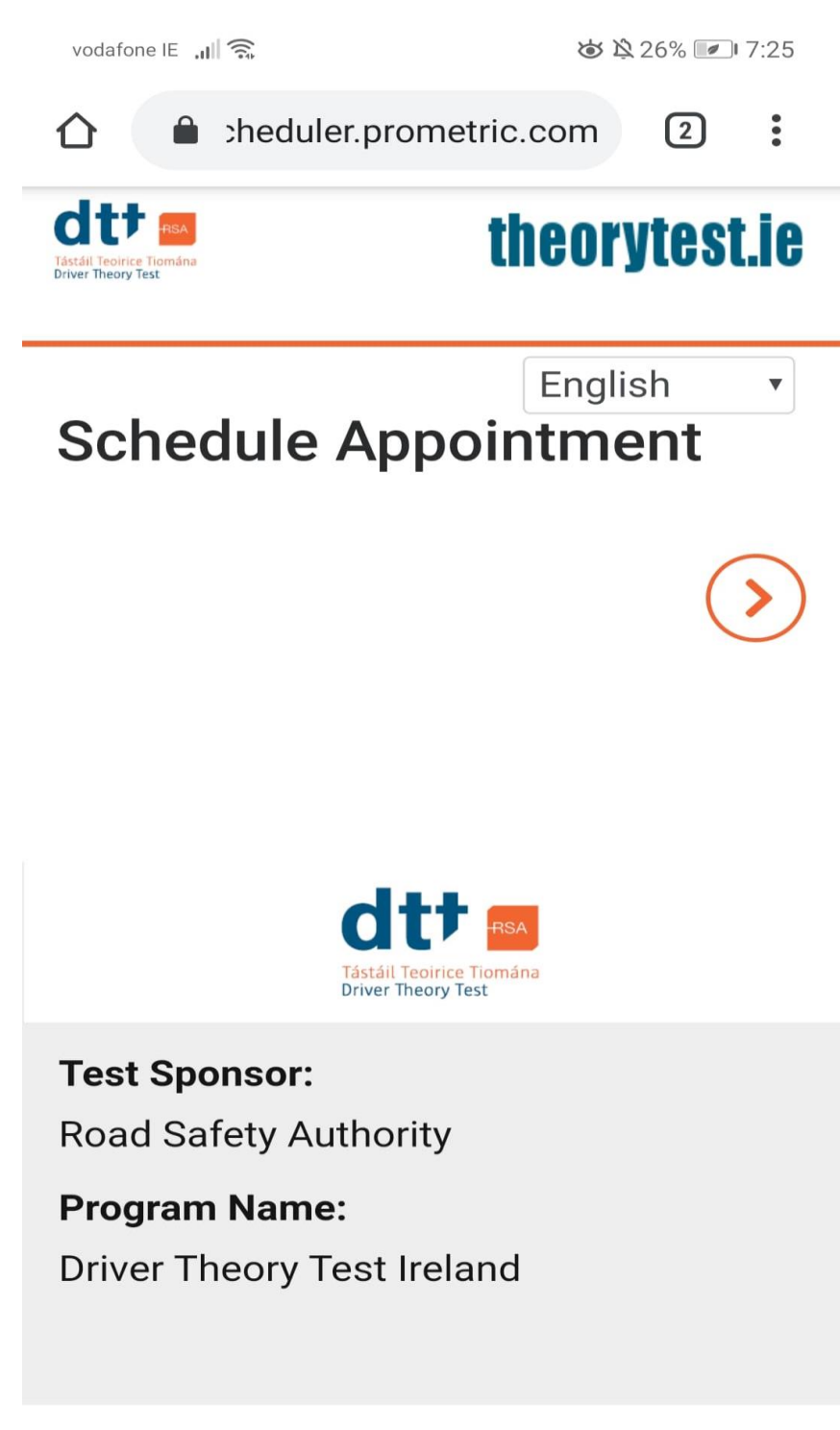

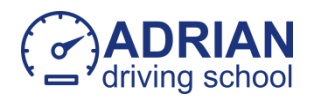

Aici bifati casuta No.

Apoi apasati pe test selection si alegeti BW.

Apasati sageata din dreapta.

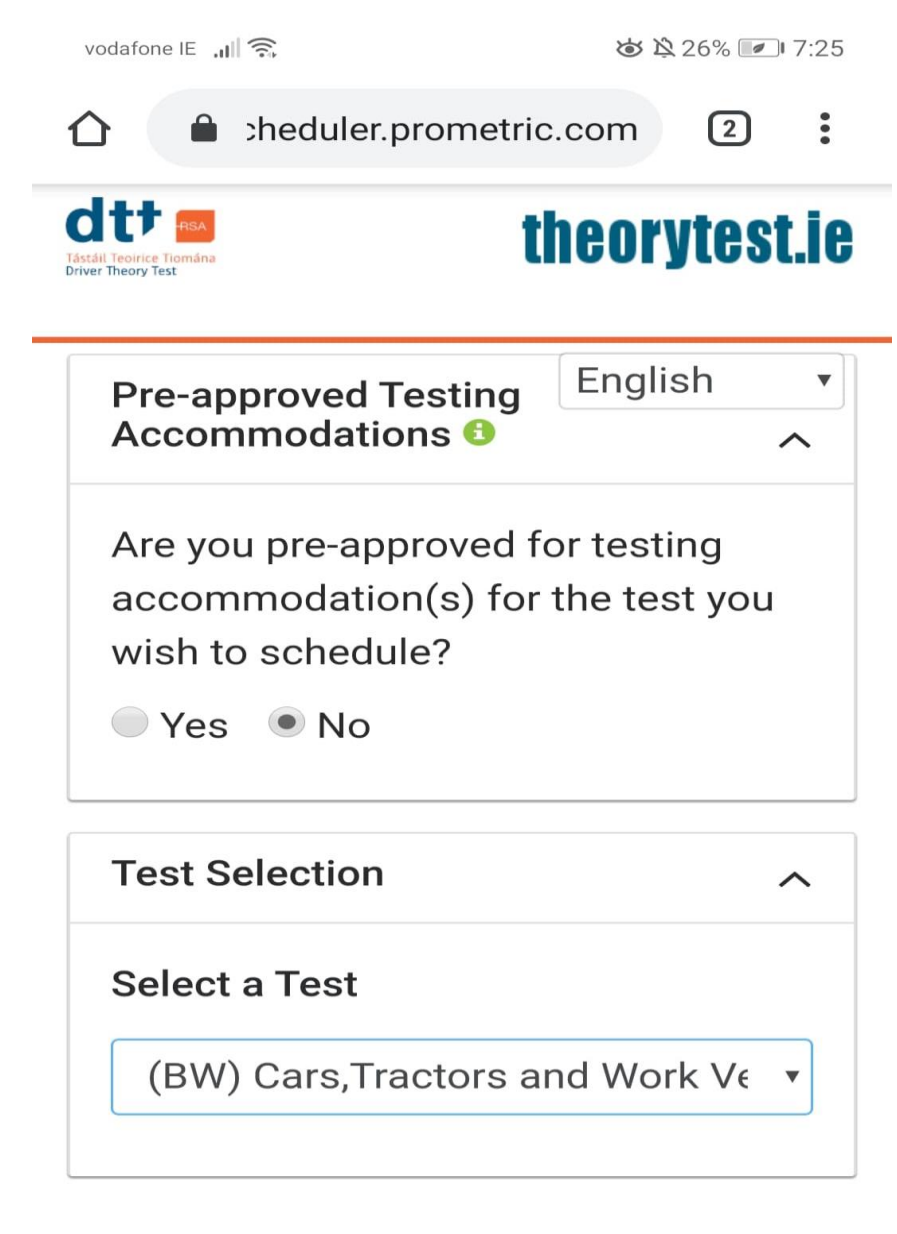

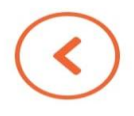

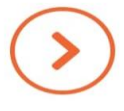

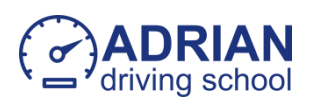

Aici selectati Exam voiceover language si alegeti Romanian.

Apoi apasati sageata din dreapta.

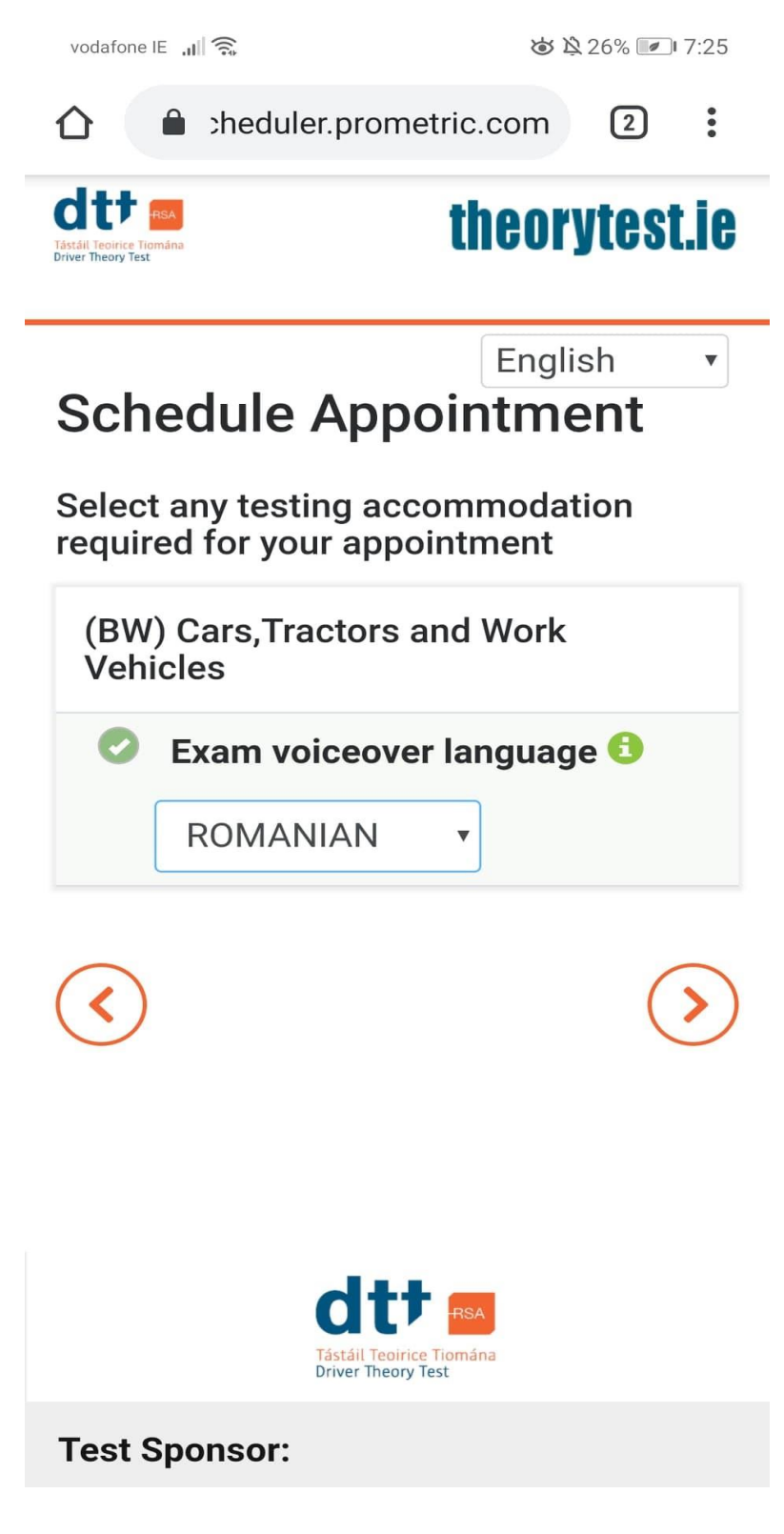

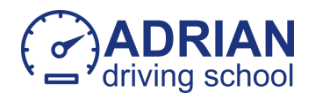

Aici unde scrie *"* Blanchardstown*"* scrieti zona in care locuiti si mai jos perioada in care vreti sa dati testul. Puteti sa scrieti Dublin sa va dea toate centrele din Dublin sau orasul in care locuiti.

Apoi apasati sageata din dreapta.

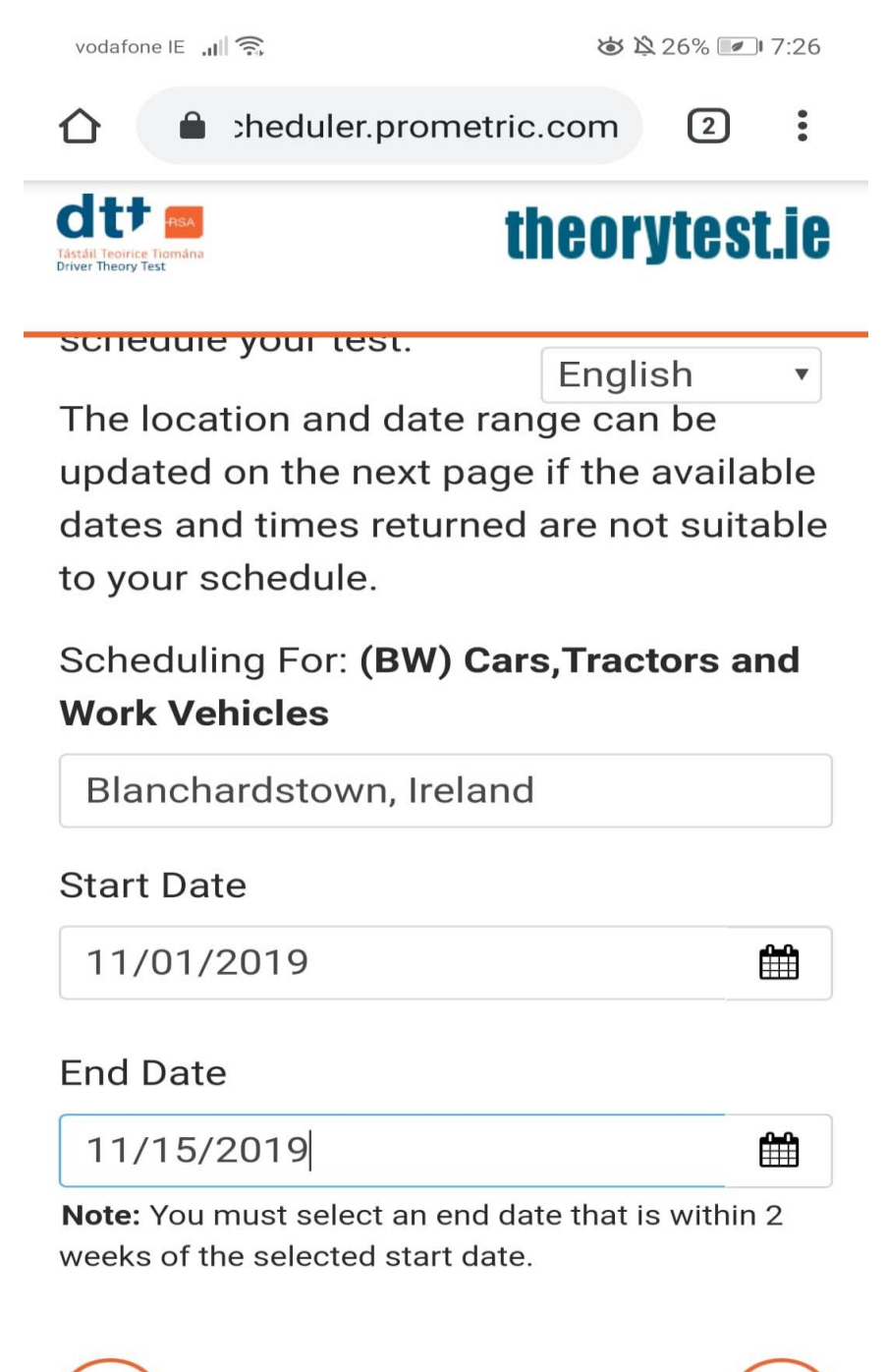

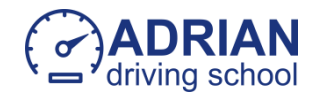

 Aici va alegeti unde vreti sa dati testul, data si ora testului.Apoi in josul paginii apasati sageata dreapta.

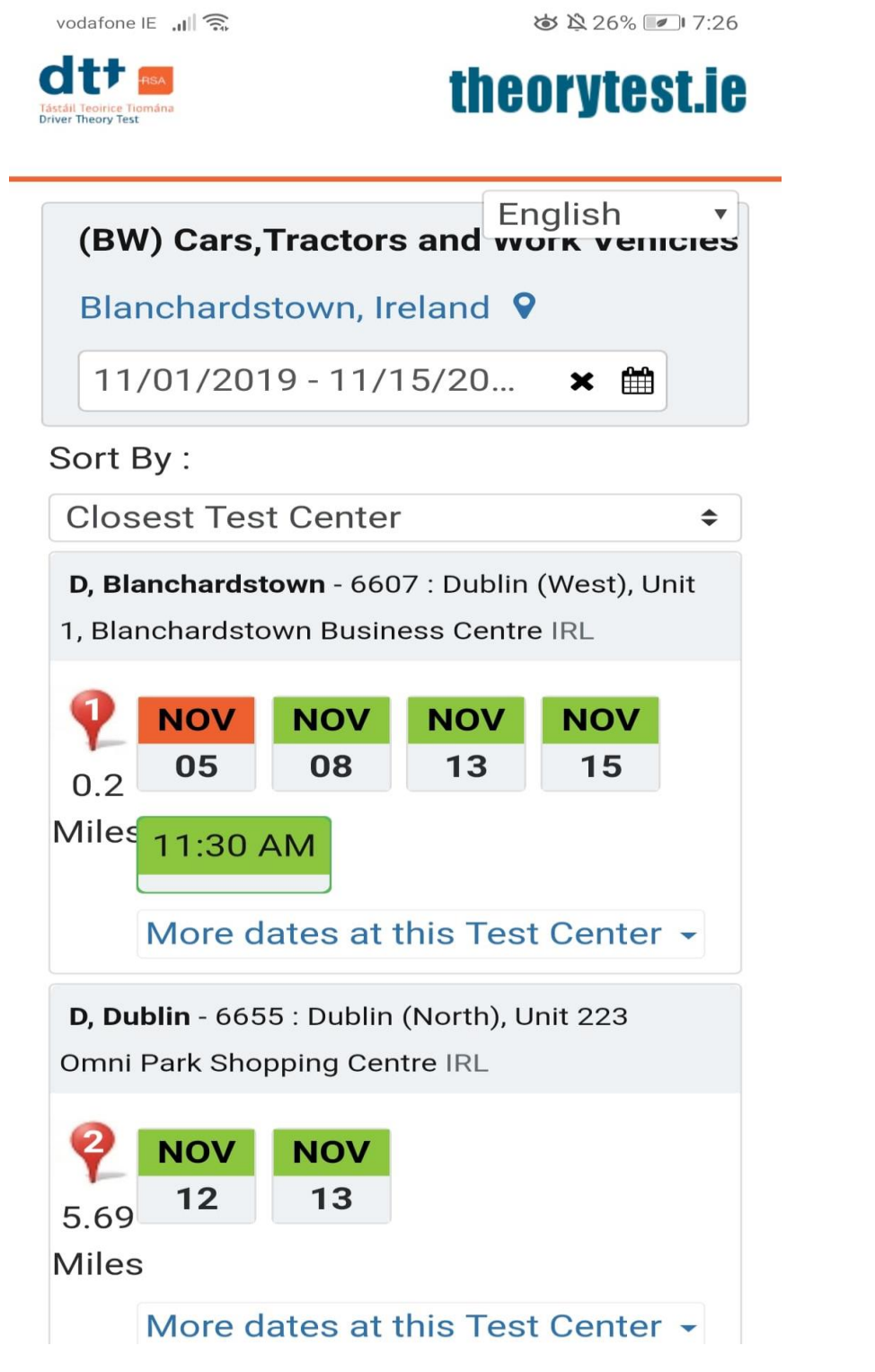

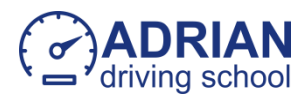

Aici introduceti datele. Completeti doar randurile cu steluta rosie.Nu scrieti nimic unde e MTO.

Apoi apasati sageata din dreapta.

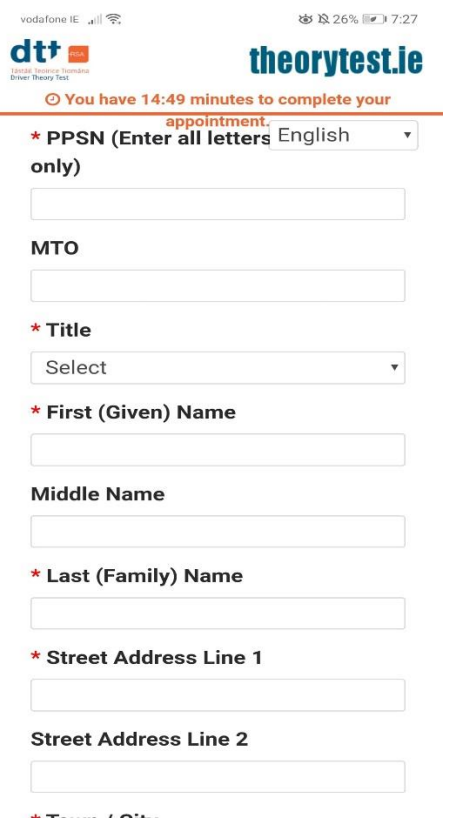

 In urmatoare pagina veti verifica daca toate informatiile sunt corecte, apoi apasati sageata din dreapta, introduceti detaliile de pe card sa platiti 45 de euro si apasati butonul –*"*Complete appointment*"*.

Sa va prezentati la centrul de testare cu cel putin 15 minute inainte de test si sa aveti la voi pps cardul sau pasaport .

Daca treceti testul, mergeti la una din clinicile de mai jos sa faceti un control la ochi .

## [www.specsavers.ie](http://www.specsavers.ie/) sau [https://www.visionexpress.ie](https://www.visionexpress.ie/)

 Mergeti la cel mai apropiat centru [www.ndls.ie](http://www.ndls.ie/) cu o dovada de adresa(factura pe numele vostru sau un bank statement) , scrisoarea de la medical oftalmolog, documentul eliberat de la centrul de testare a teoriei si 35 de euro plata e acceptata doar cu cardul, completati

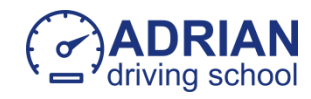

formularul D201, va face poza, semnati si primiti permisul provizoriu prin posta in 10 zile.

Pentru ore de condus apelati la Adrian pentru Dublin Nord 0873364304 si Corina pentru Dublin Sud 0872251935.

Adrian Driving School va ureaza succes!

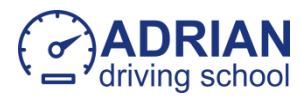